## https://www.transportation.gov/transerve/

## **TRANServe Website – Your Resource**

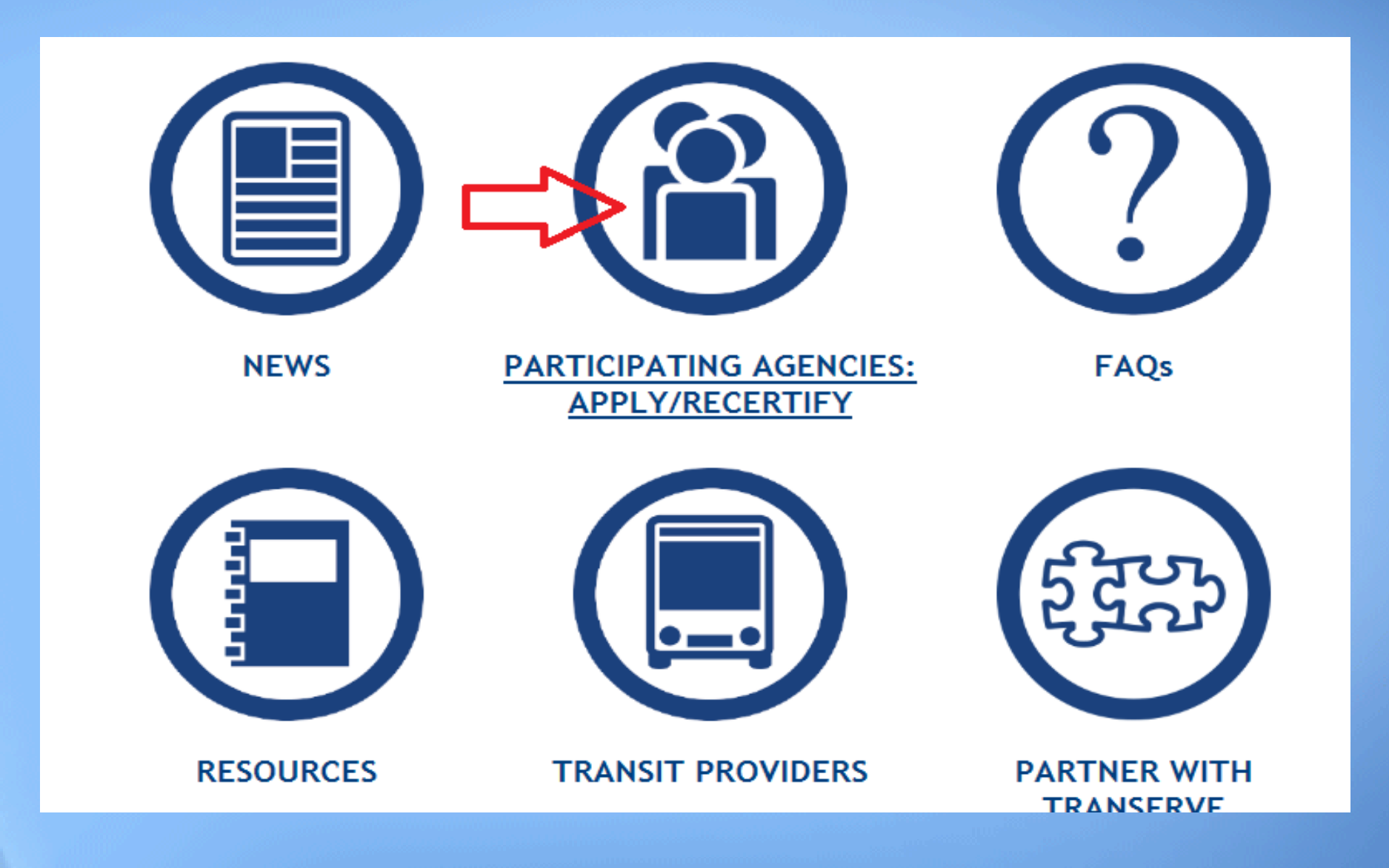

# Your Page

- The U.S. Air Force Participants Page
	- Enables your employees to self serve
	- Centralizes Program Information
	- Portal to the Web Application…
	- **https://www.transportation.gov/transerve/**

GO.

Search DOT site

# **TRANSERVE**

FAQs Transit Links Contact Us

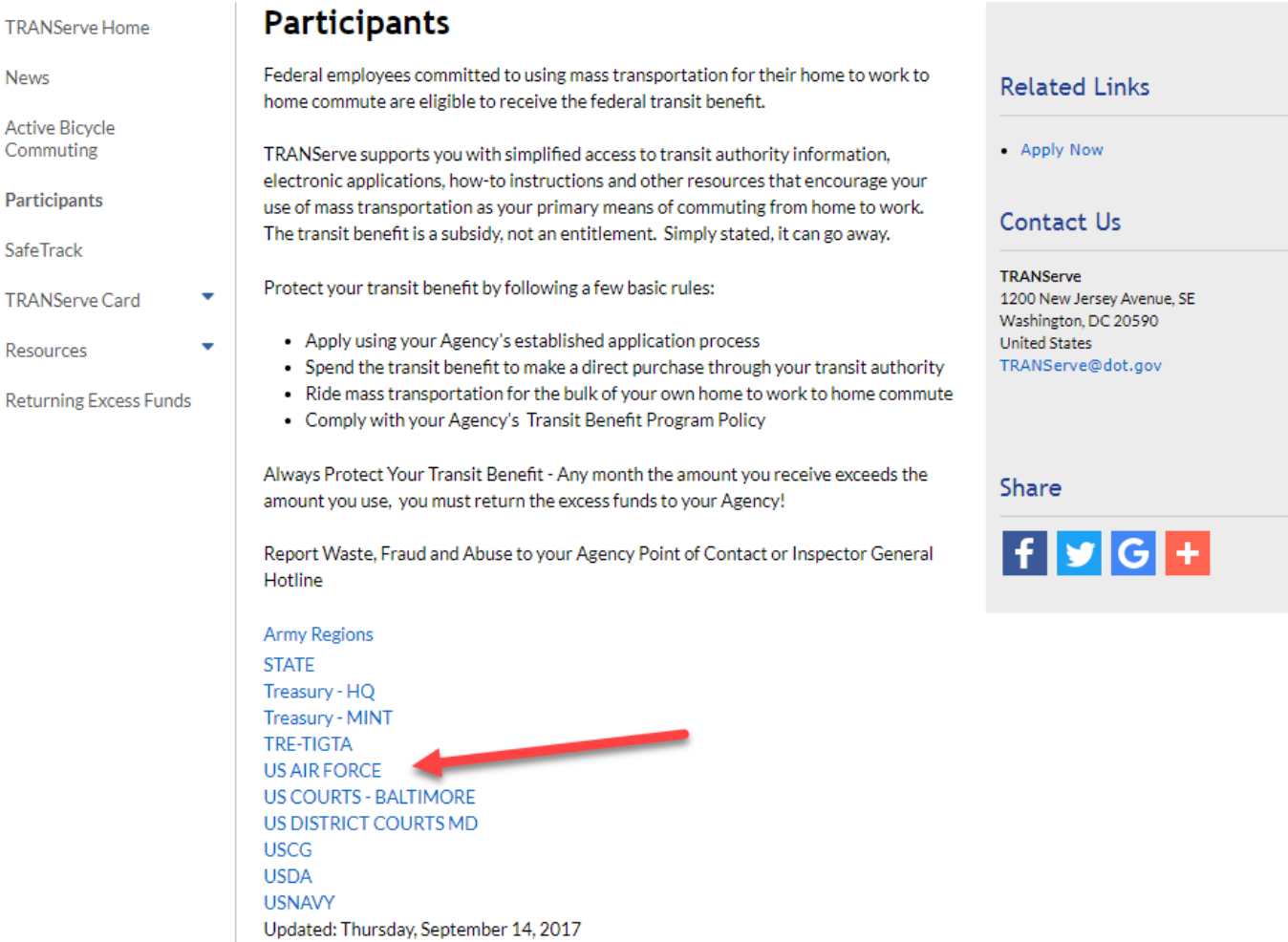

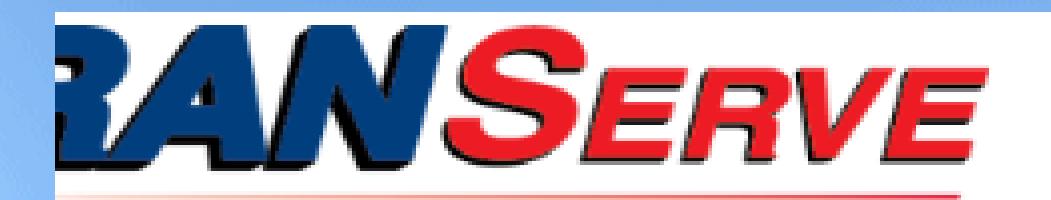

#### **FAOs Transit Links** Contact Us

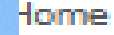

Card

œss

## U.S. Air Force

**MTBP myPers Page** 

#### **Required Training:**

- **USAF Ethics Awareness Certification**
- Transit Benefit Integrity Awareness Training

#### **Application:**

• USAF Transit Benefit Program Enrollment/Change Application

#### **Transit Benefit Guides:**

- · USAF APPLICANT Quick Guide
- · USAF APPLICANT Complete Guide
- · USAF APPROVER Quick Guide
- · USAF APPROVER Complete Guide
- FREQUENTLY ASKED QUESTIONS

### Contact Us

### **TRANServe**

1200 New Jersey Avenue, SE Washington, DC 20590 **United States** TRANServe@dot.gov

**Share** 

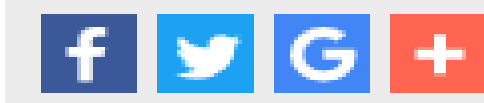

# How Do I Access the Application System?

Go to: <https://www.transportation.gov/transerve/> Click: Participating Agencies Apply/Recertify Select: USAF Click: Application System Link

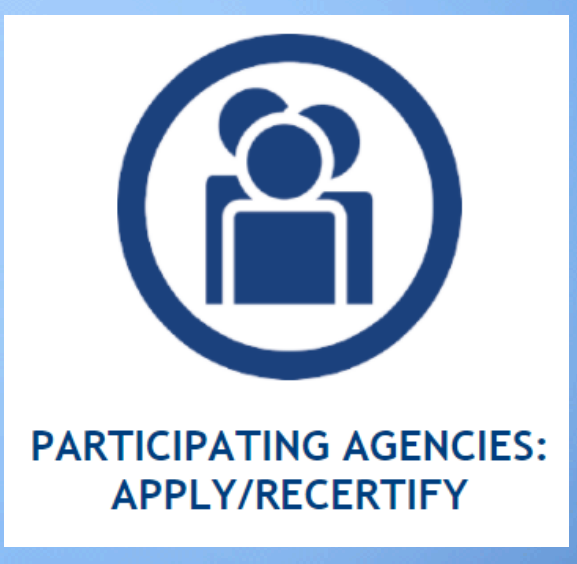

## **Step 1: Create An Account**

## **Use your official federal government email address to create a User Account Profile**

# **Complete the Registration Form**

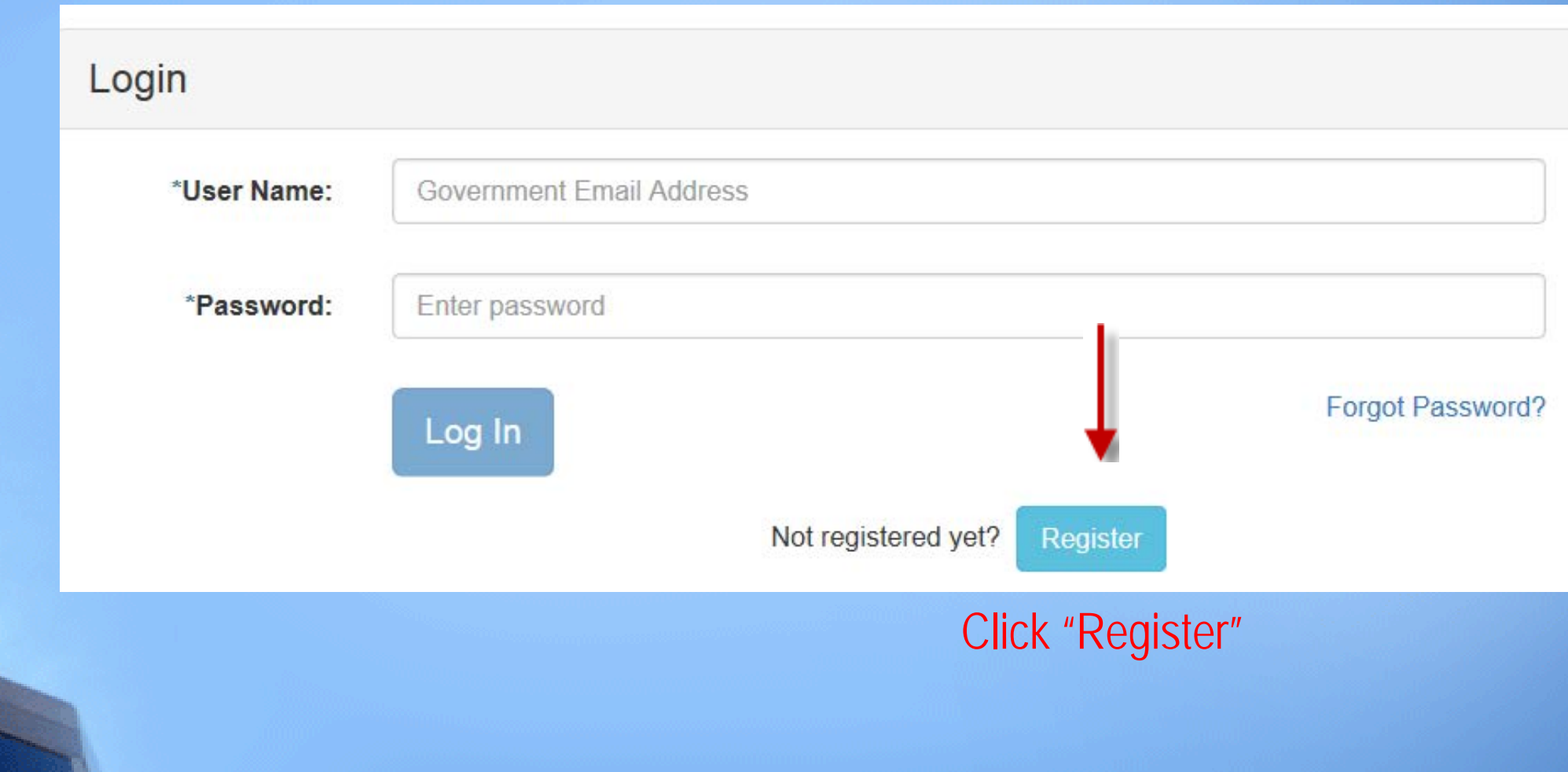

# The first time in - Complete this simple form

### **Register Account Information**

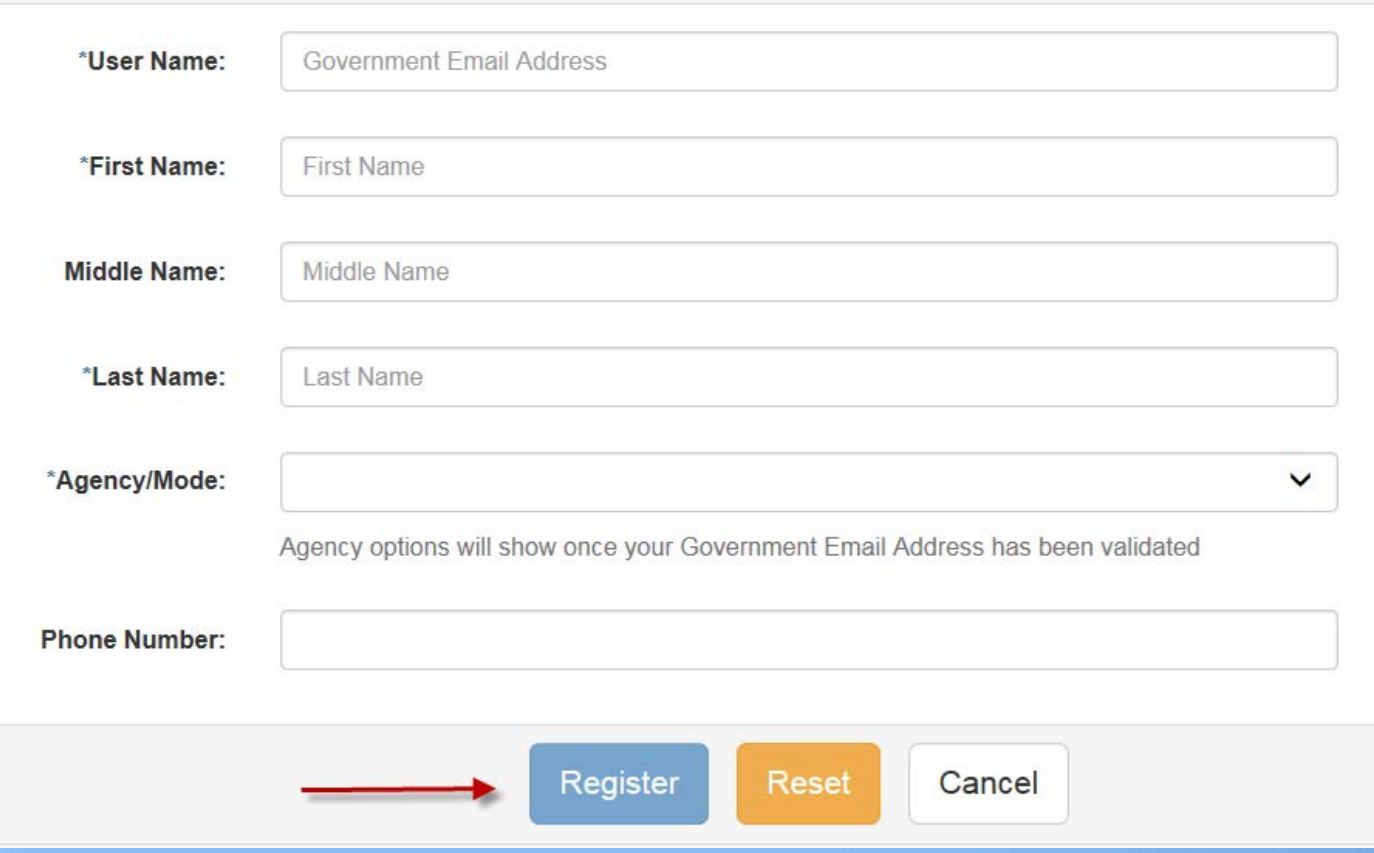

A temporary password is emailed to you at your official federal government email address.

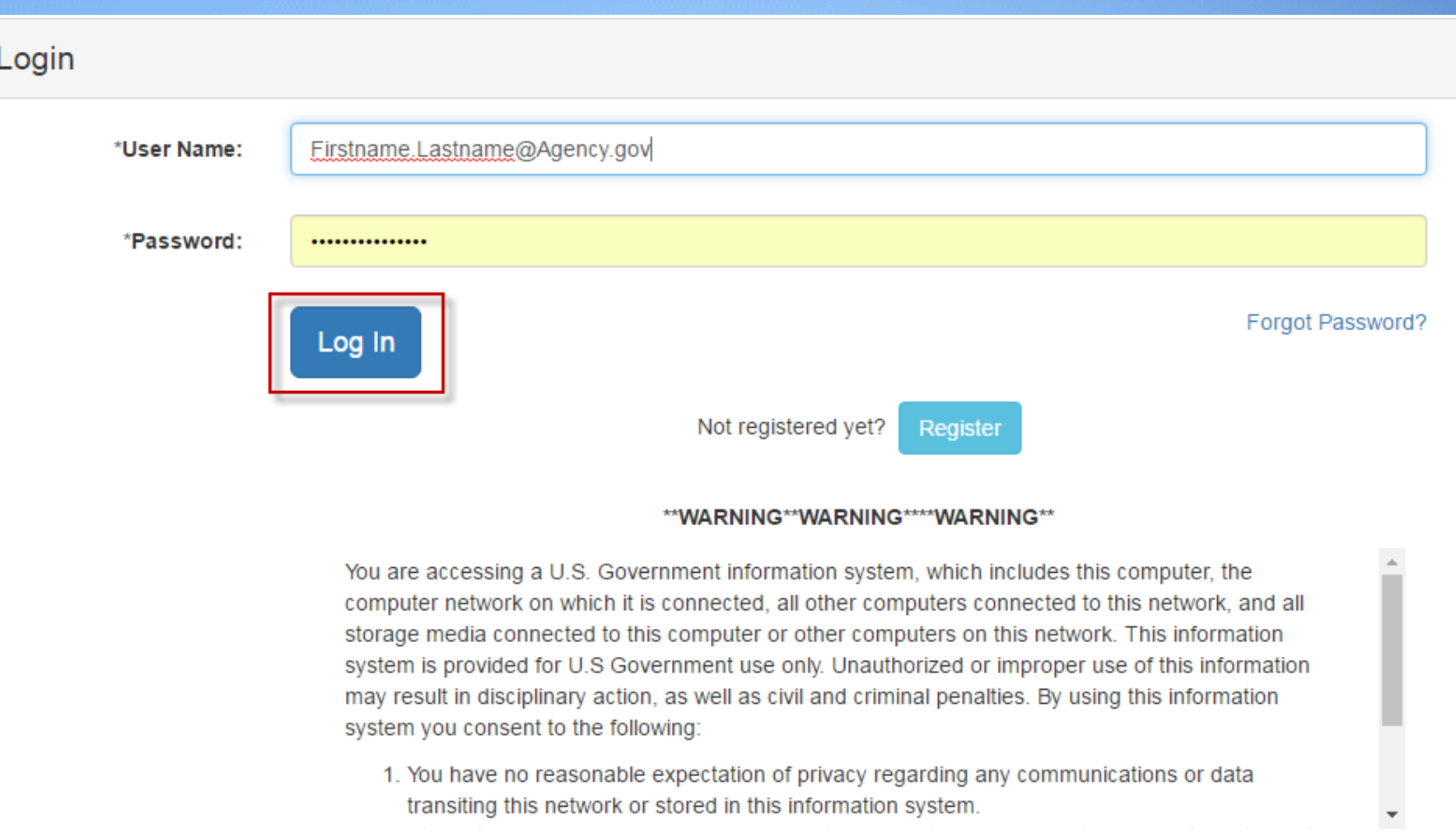

transiting this network or stored in this information system.

\*\*WARNING\*\*WARNING\*\*\*\*WARNING\*\*

# Create a Password

## **Change Password** \*Current Password: ................ \*Create New Password: .............. \*Confirm New Password: .............. \*Create a Hint: My favorite time of year

# Log in

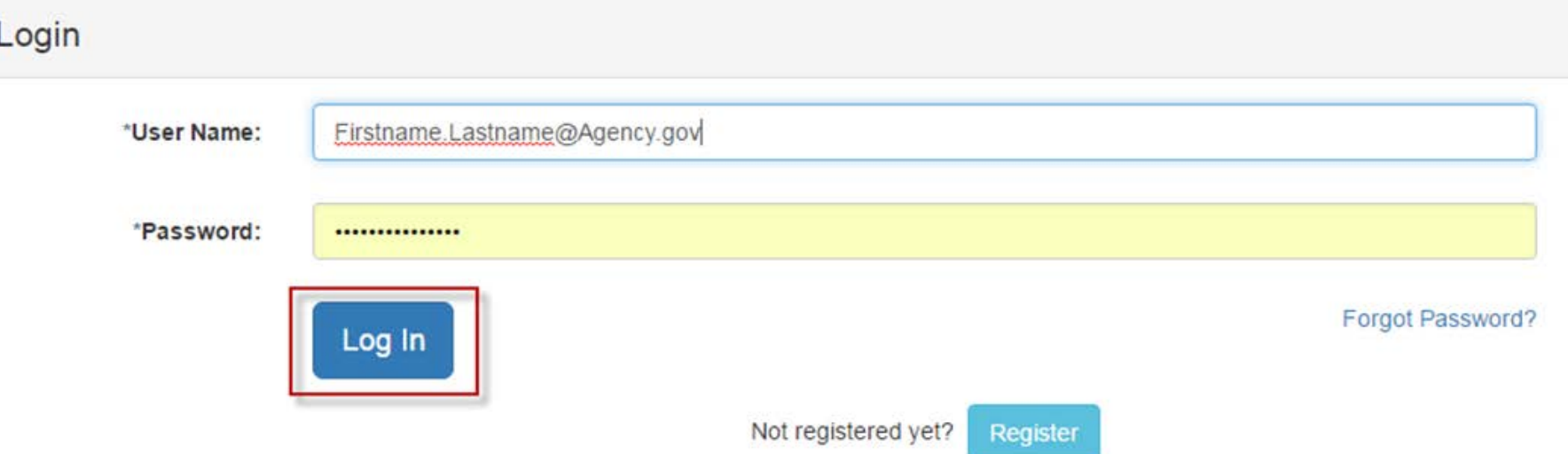

#### \*\*WARNING\*\*WARNING\*\*\*\*WARNING\*\*

You are accessing a U.S. Government information system, which includes this computer, the computer network on which it is connected, all other computers connected to this network, and all storage media connected to this computer or other computers on this network. This information system is provided for U.S Government use only. Unauthorized or improper use of this information may result in disciplinary action, as well as civil and criminal penalties. By using this information system you consent to the following:

1. You have no reasonable expectation of privacy regarding any communications or data transiting this network or stored in this information system.

\*\*WARNING\*\*WARNING\*\*\*\*WARNING\*\*

# Select an Activity

Transit Benefit Application

**♦ My Account** 

Change Password

### F Transit Benefit Application Worksheet

All Transit Benefit Program Applicants are required to certify the "Total Monthly Expense" of their Home to Work Mass Transit Commute.

Parking fees are not eligible for the transit benefit and must not be included in "Total Monthly Expense".

Instructions: To calculate your "Total Monthly Expense"

- a. Select your transportation method(s)
- b. Enter the following information in the "To Work" and "From Work" row(s) of each transportation method:
	- i. Name of Company for your method of transportation (Metro, BART, Subway)
	- ii. Daily or Monthly Expense
	- iii. Number of days you routinely work in a month
- c. If you purchase a Monthly pass, divide the price of the pass by 2, and enter the information in the Monthly Expense column.
- d. The Total Monthly Expense value automatically populates

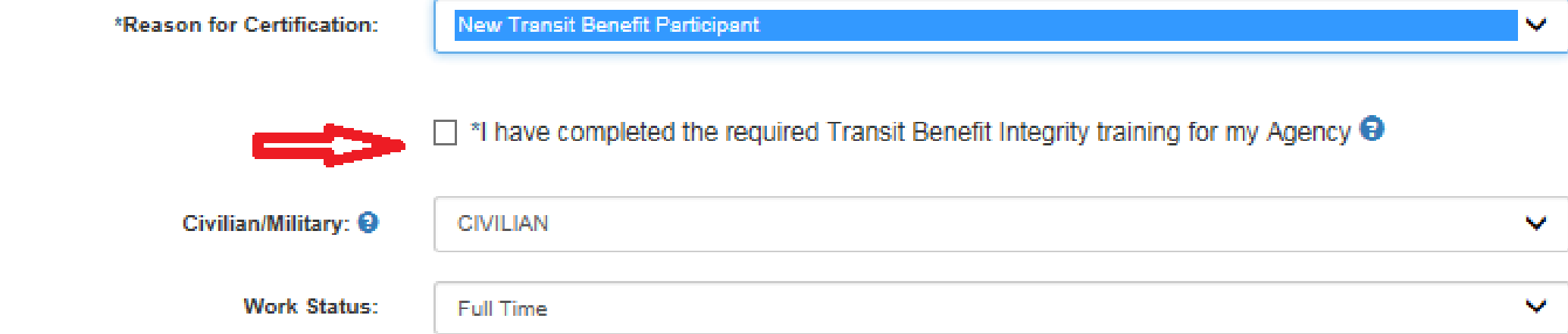

Always follow your Agency work schedule policy for specific guidance on the Days per Month entry.

Defined work schedule examples:

- If you work a Basic schedule of 8-hours per day, the average amount of 20 Days can be entered into the Days per Month column
- . If you work a Flex Schedule of 9-hours per day, the average amount of 18 Days can be entered into the Days per Month column
- . If you work a Compressed schedule of 10-hour days, the average amount of 16 Days can be entered into the Days per Month column
- If you telecommute or work part time, enter the number of days you actually commute to/from work.

\*Select your transportation methods:

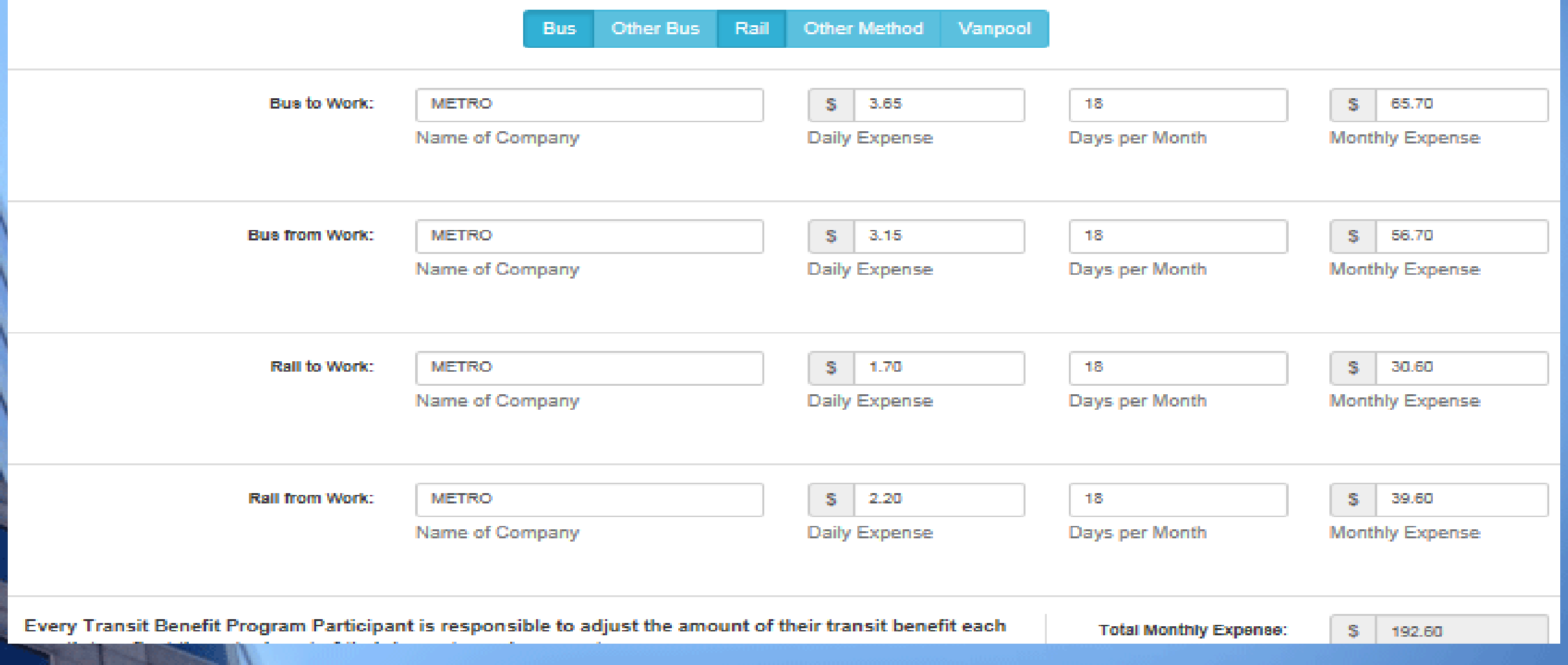

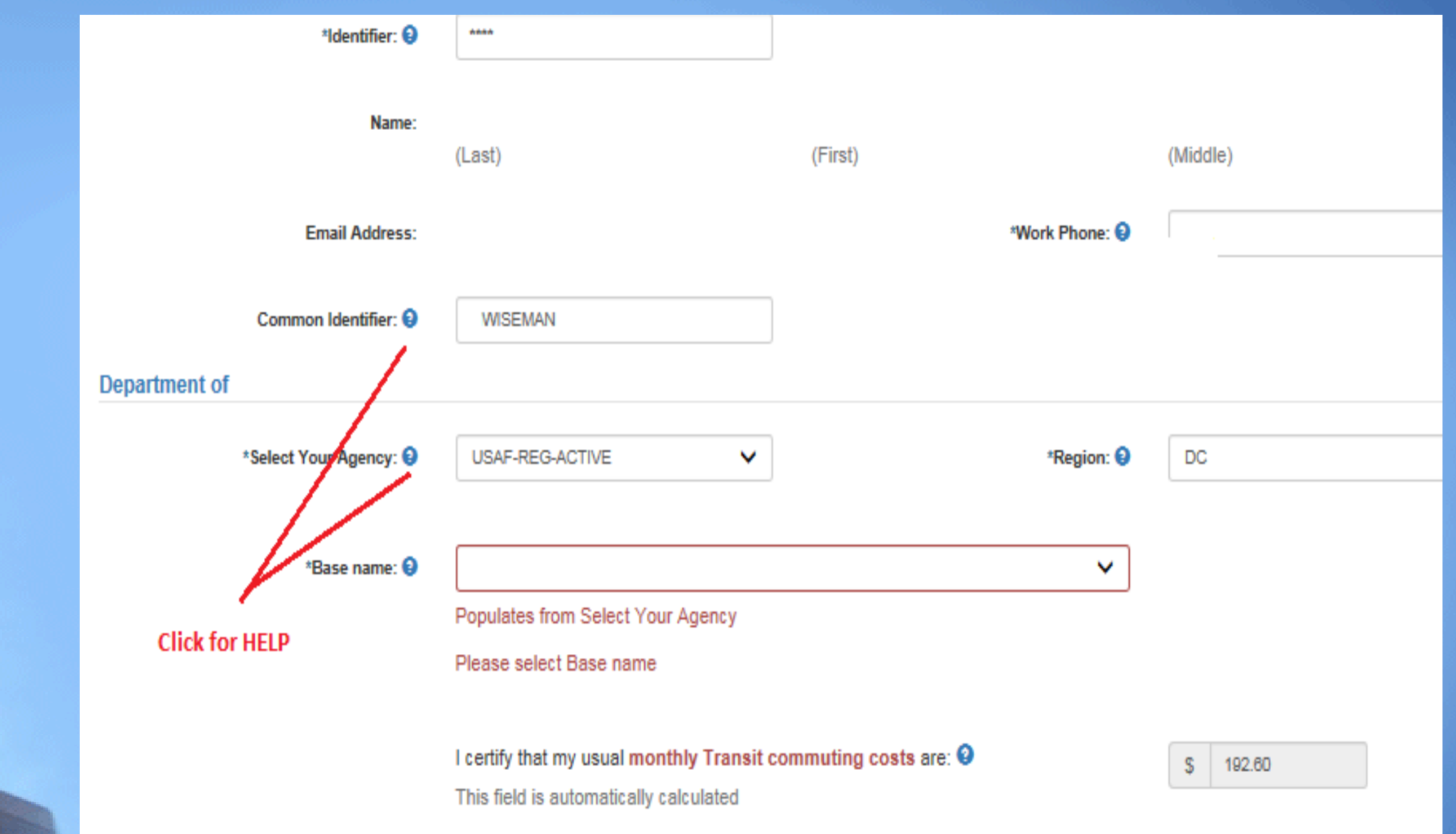

**Work Information** 

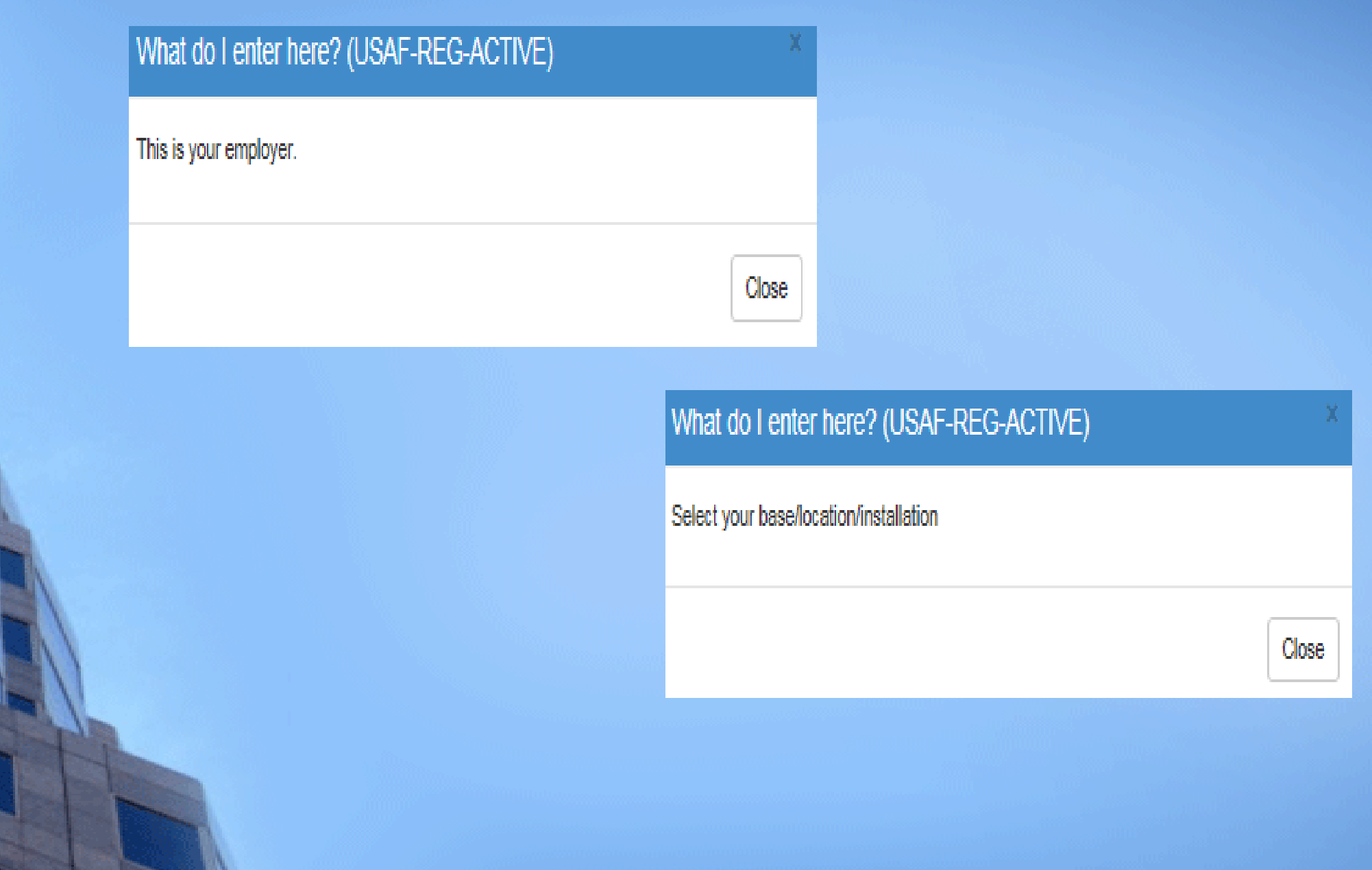

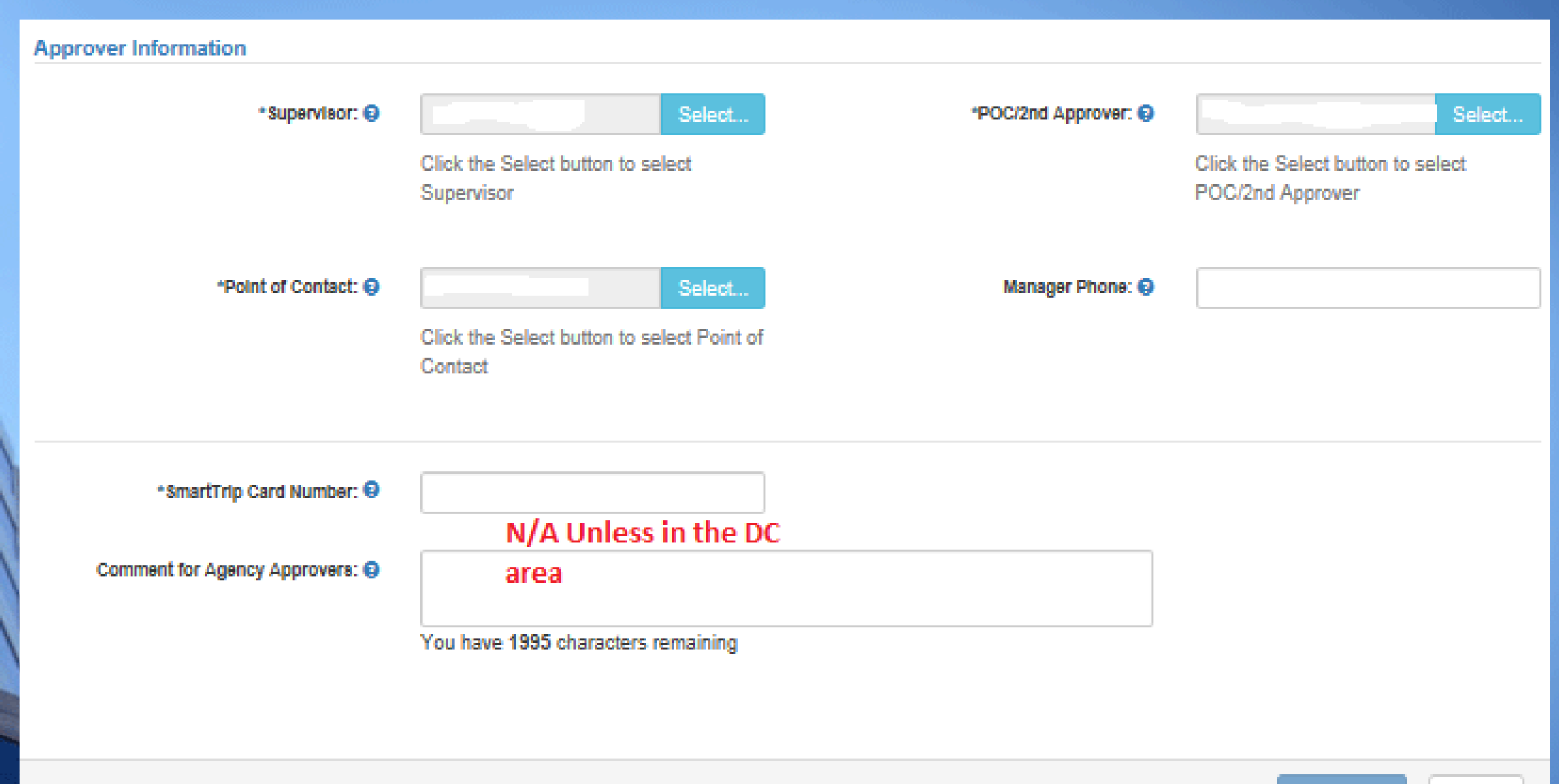

Continue. Cancel

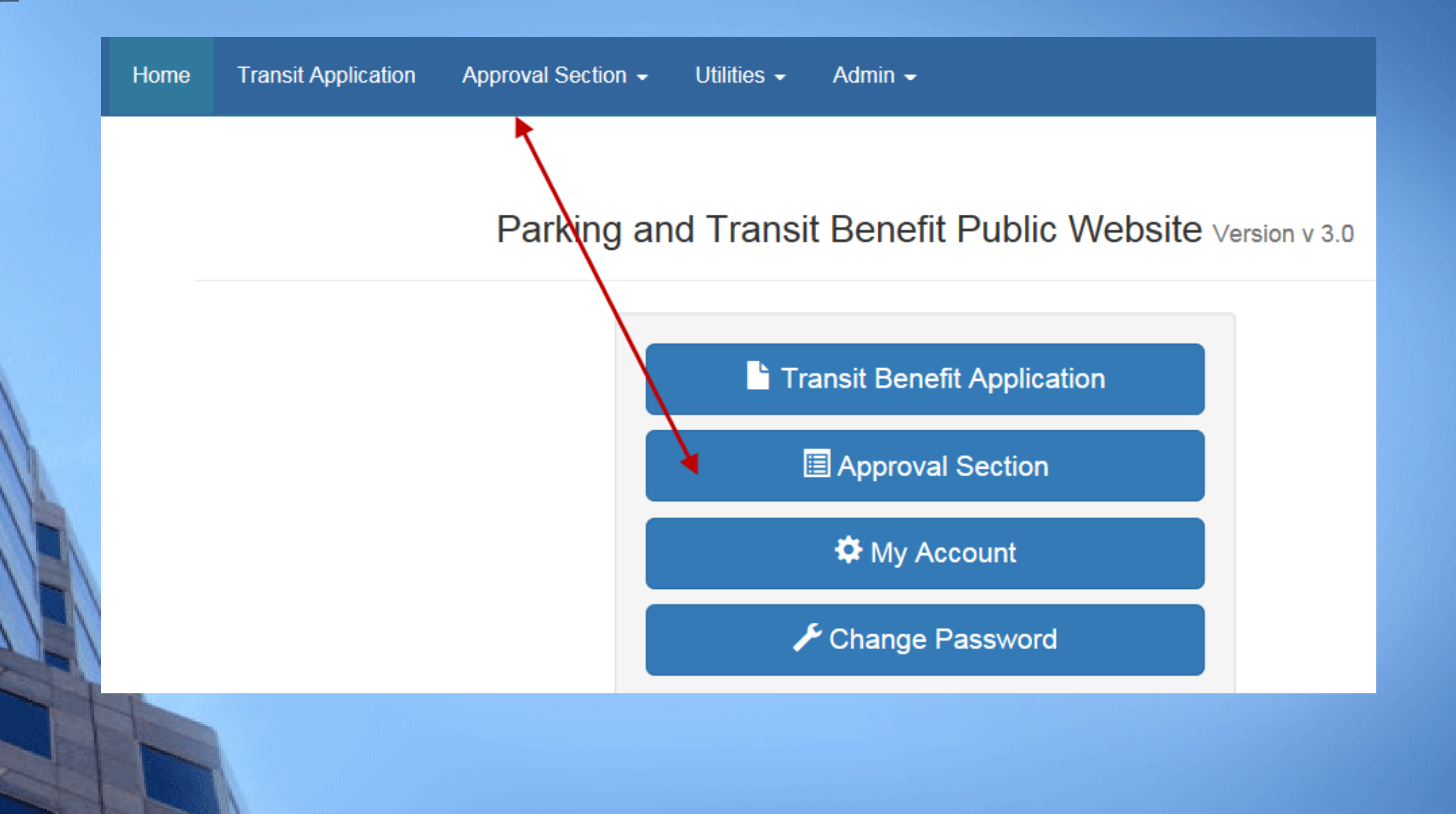

#### Transit Application Approval Section ▼ Utilities ▼ Admin ▼ Home

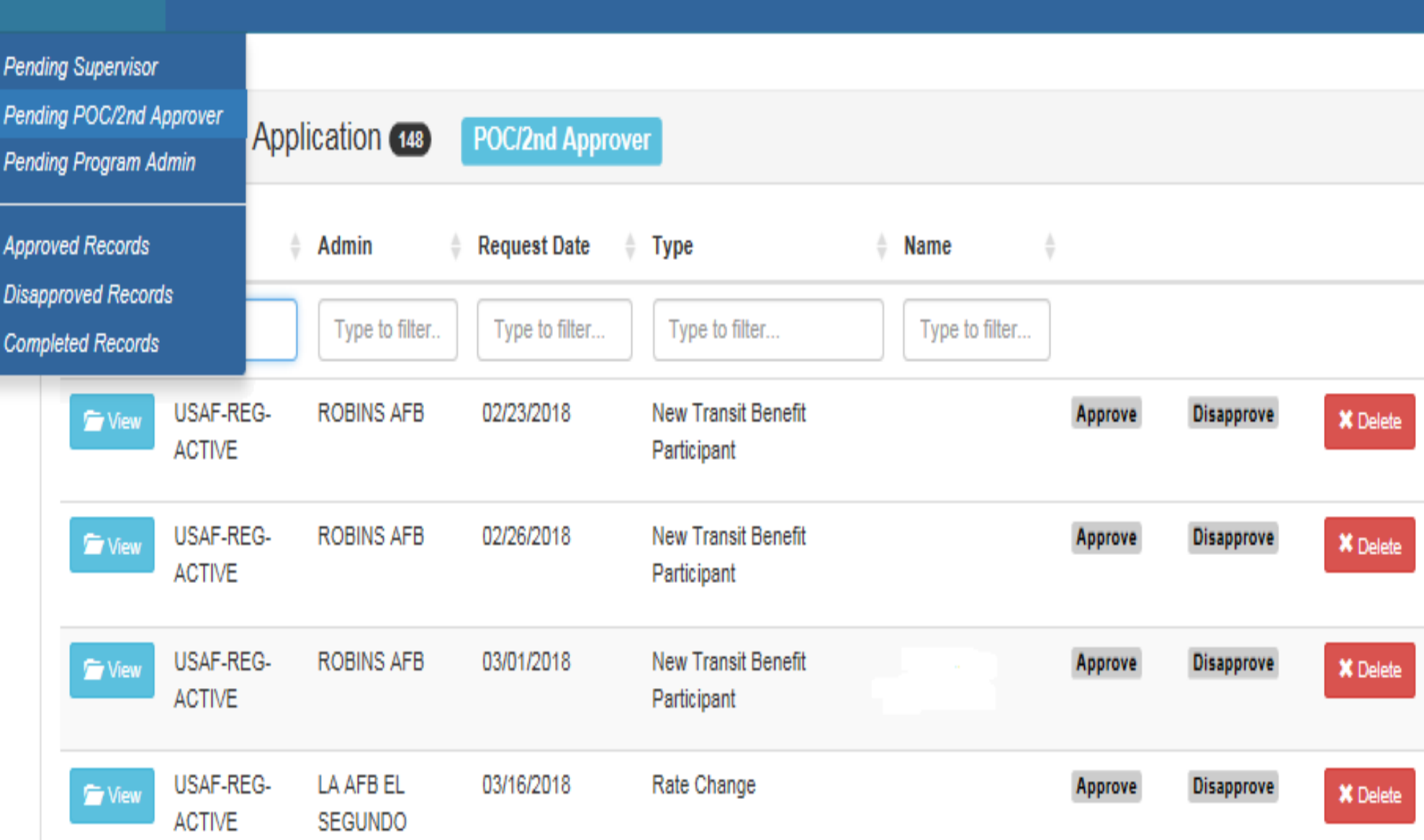

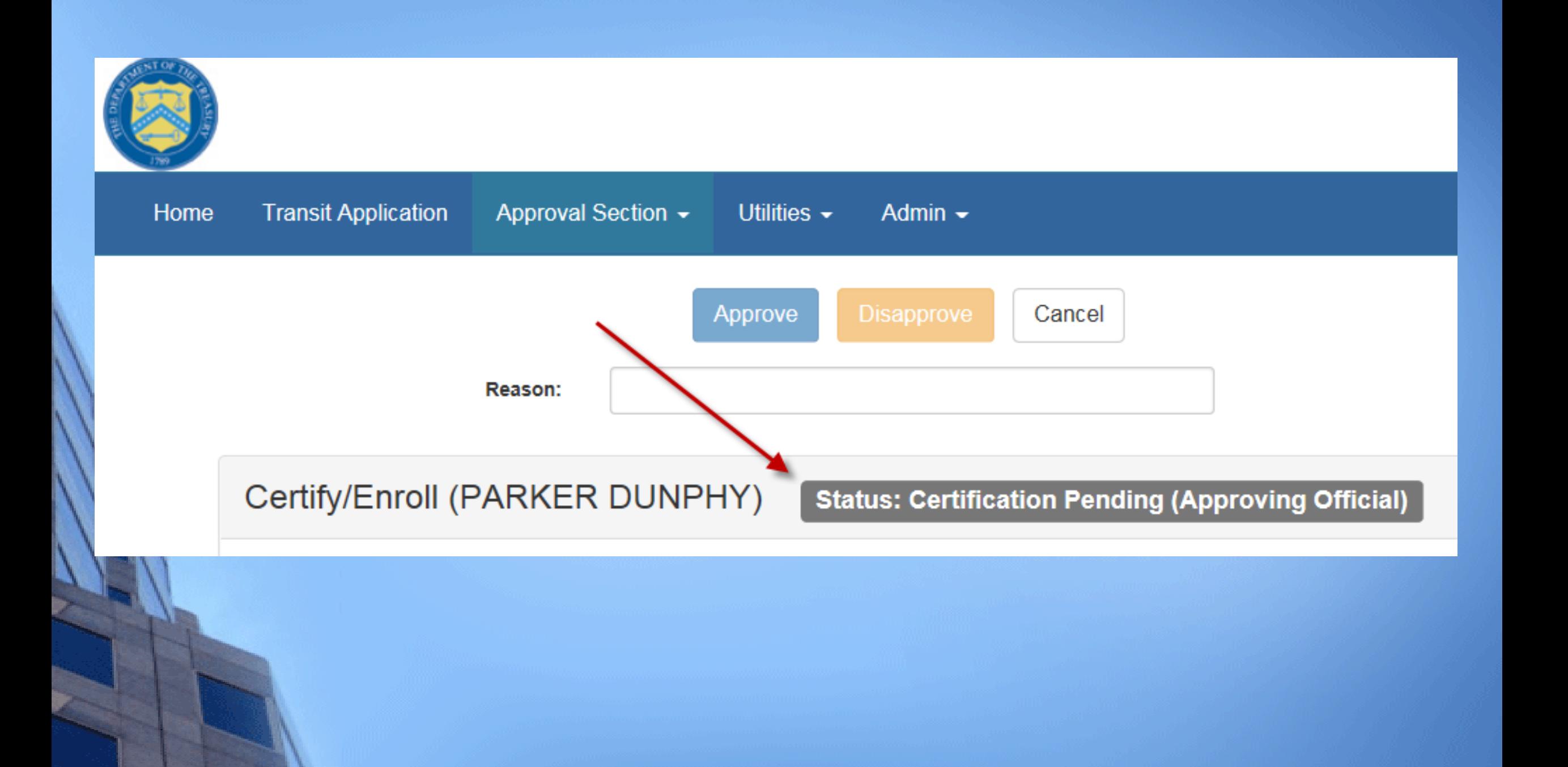

Always follow your Agency work schedule policy for specific guidance on the Days per Month entry.

Defined work schedule examples:

- If you work a Basic schedule of 8-hours per day, the average amount of 20 Days can be entered into the Days per Month column
- If you work a Flex Schedule of 9-hours per day, the average amount of 18 Days can be entered into the Days per Month column
- If you work a Compressed schedule of 10-hour days, the average amount of 16 Days can be entered into the Days per Month column
- If you telecommute or work part time, enter the number of days you actually commute to/from work.

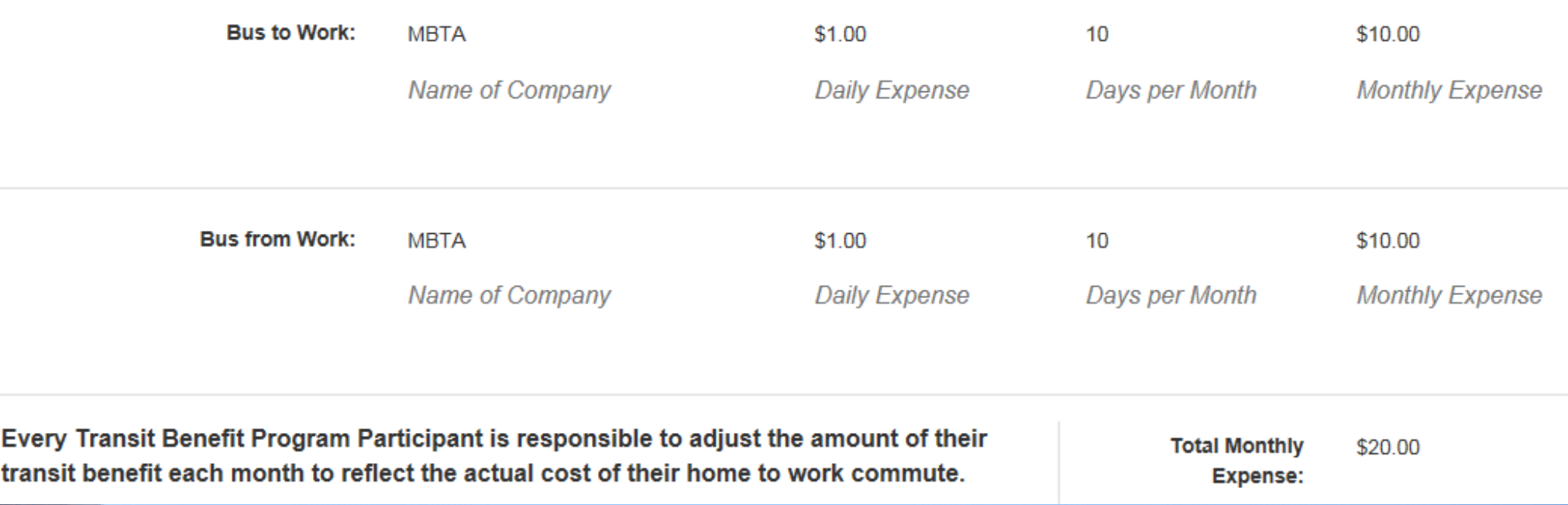

### G Transit Benefit Program Application

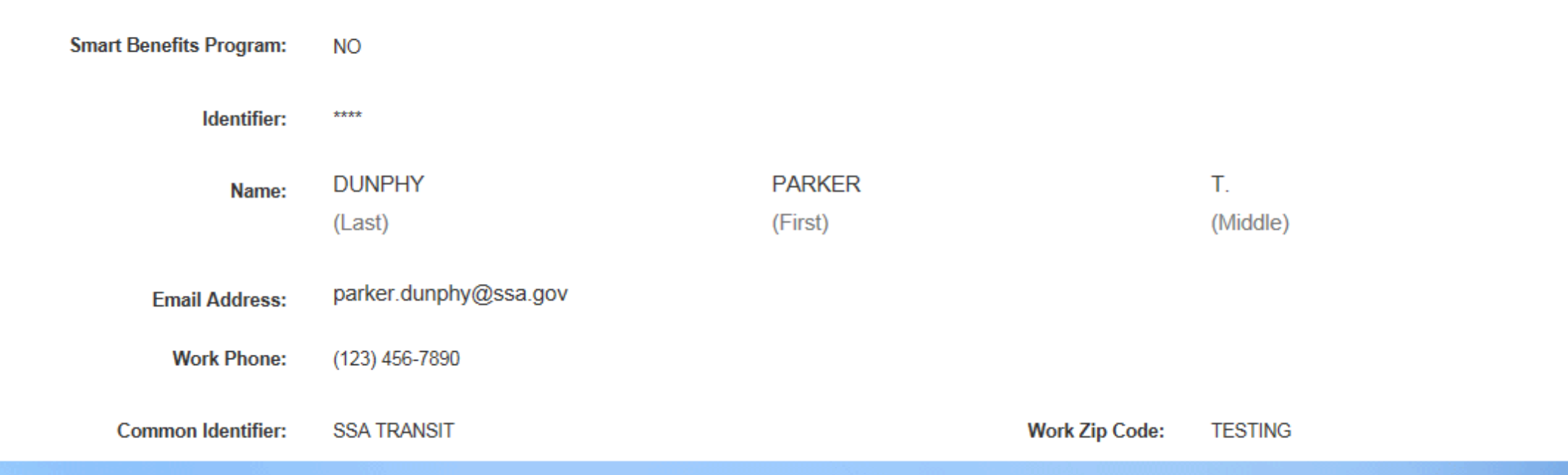

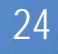

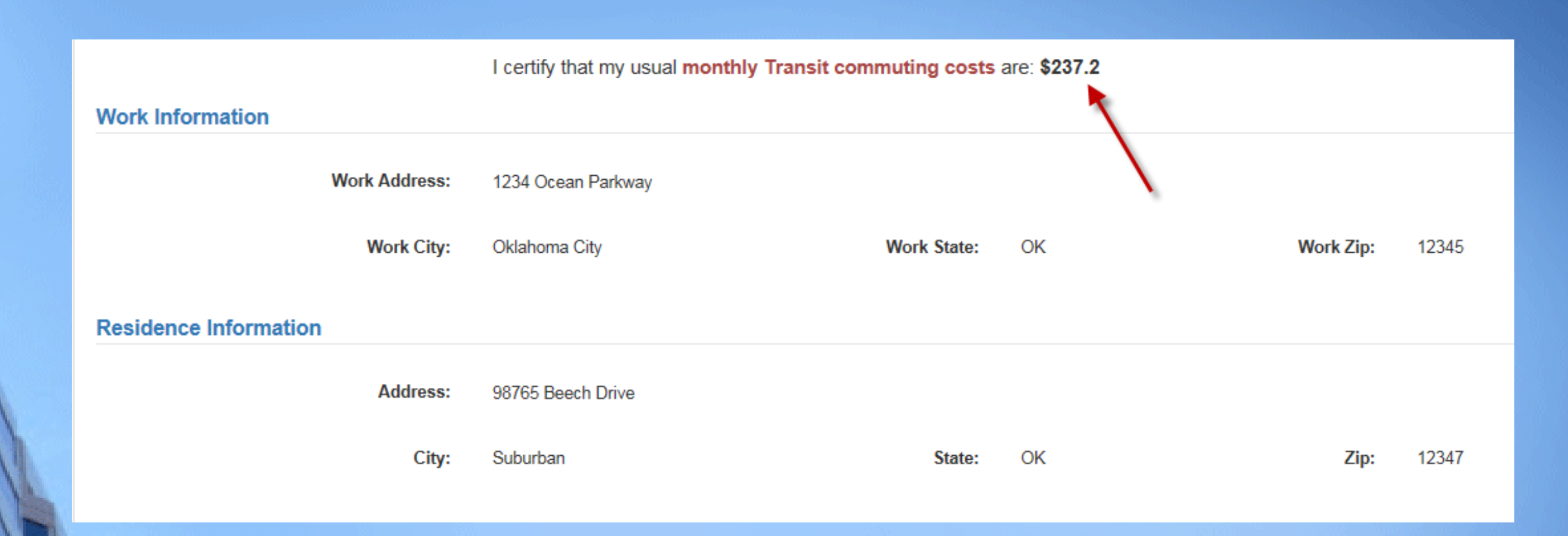

### **Approver Information Approving Official: Manager/Fund Certifier:** Name Name **Point of Contact: Manager Phone:** 123-456-7890 Name **SmartTrip Card Number: NA Comment for Agency Approvers:** Where do I enter my Parking Fees?

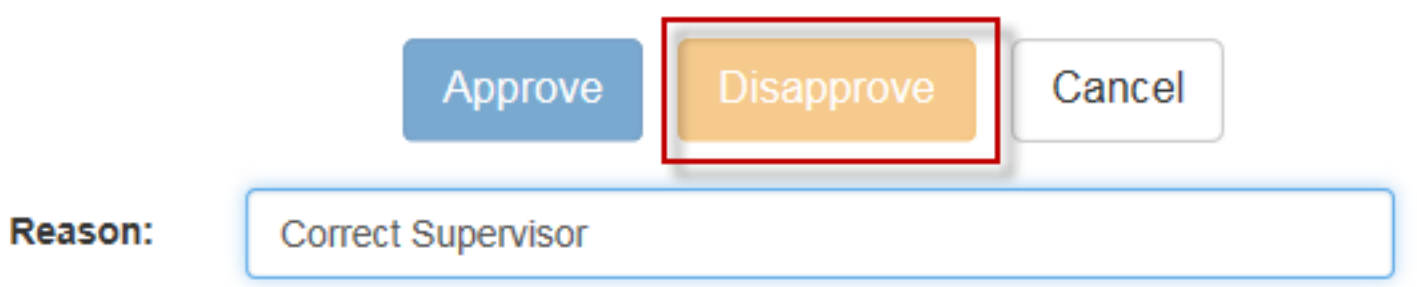

## Certify/Enroll (PARKER DUNPHY)

### **Status: Certification Pending (Approving Official)**

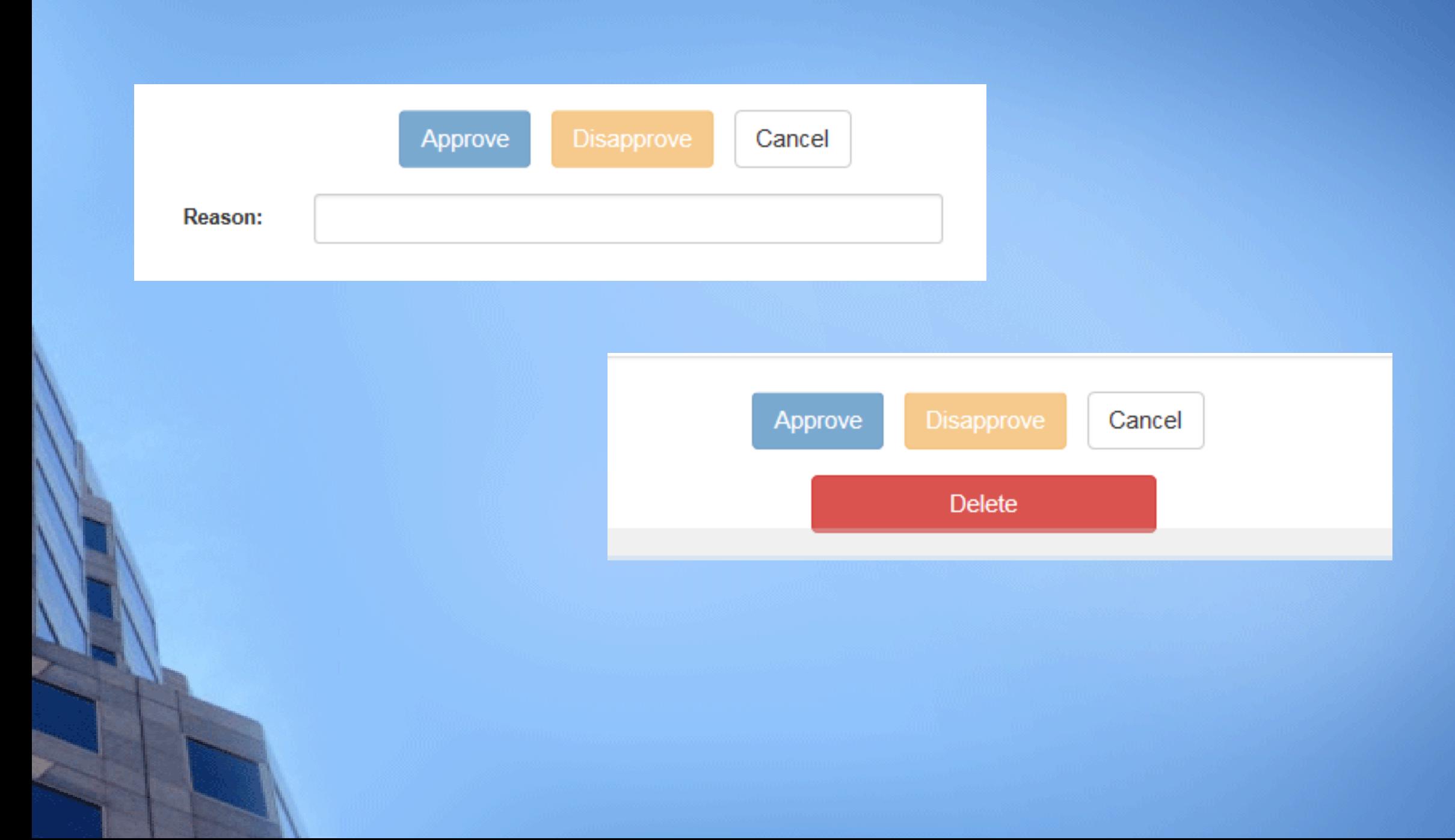

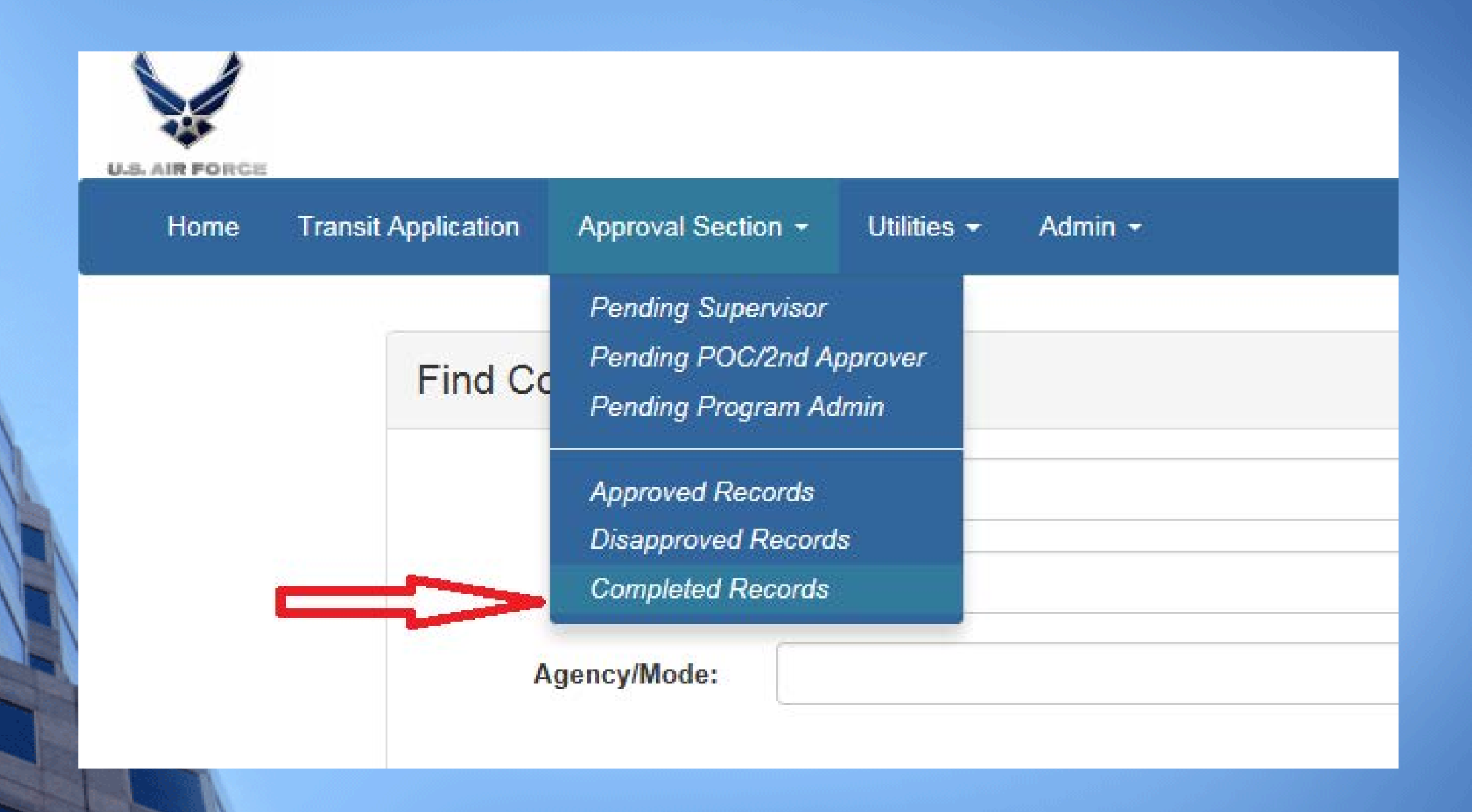

## Pending Transit Application 12 Completed

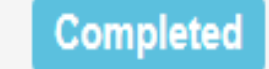

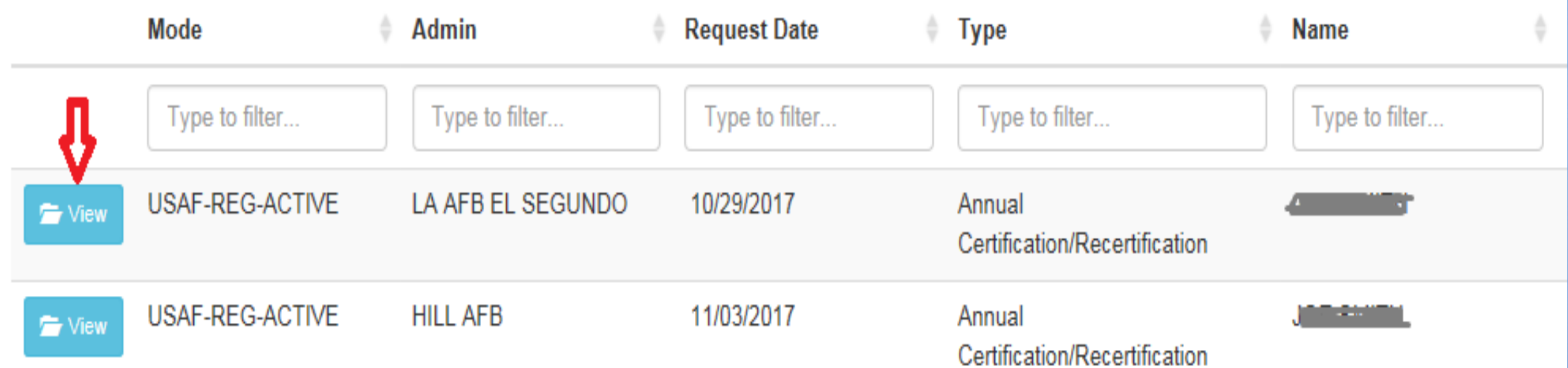

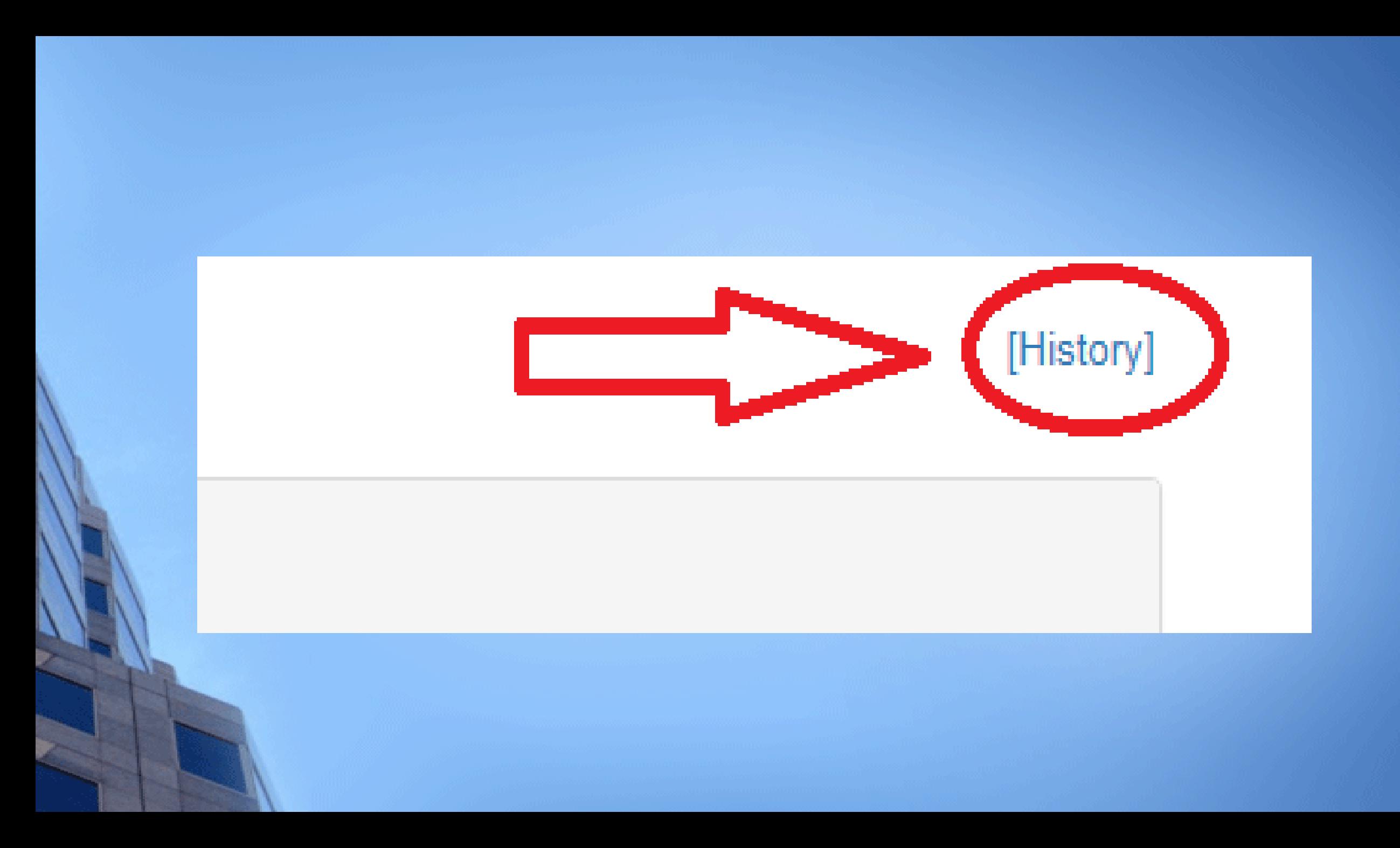

# **Review Application History**

×

## **Application History [3924]**

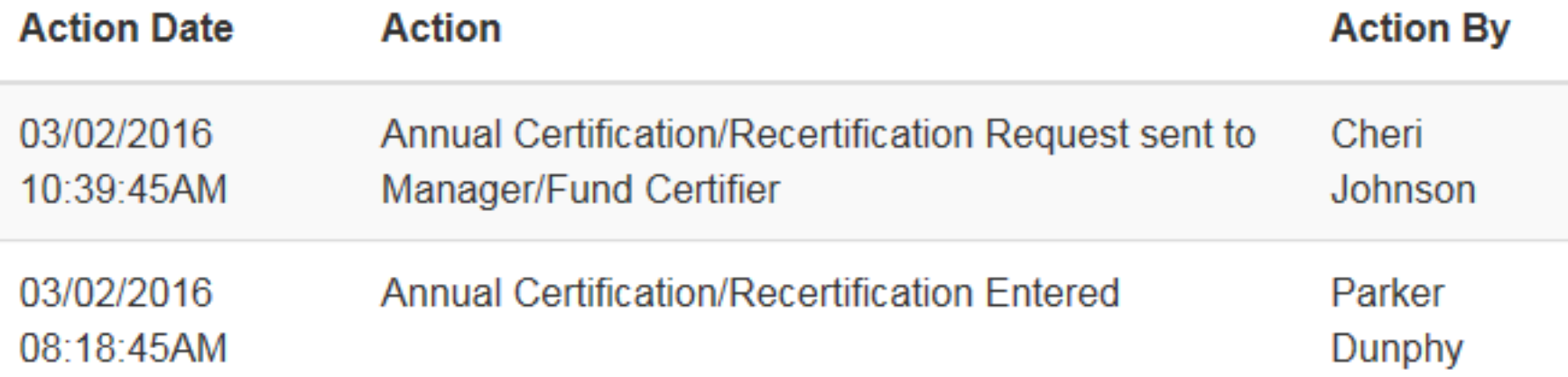

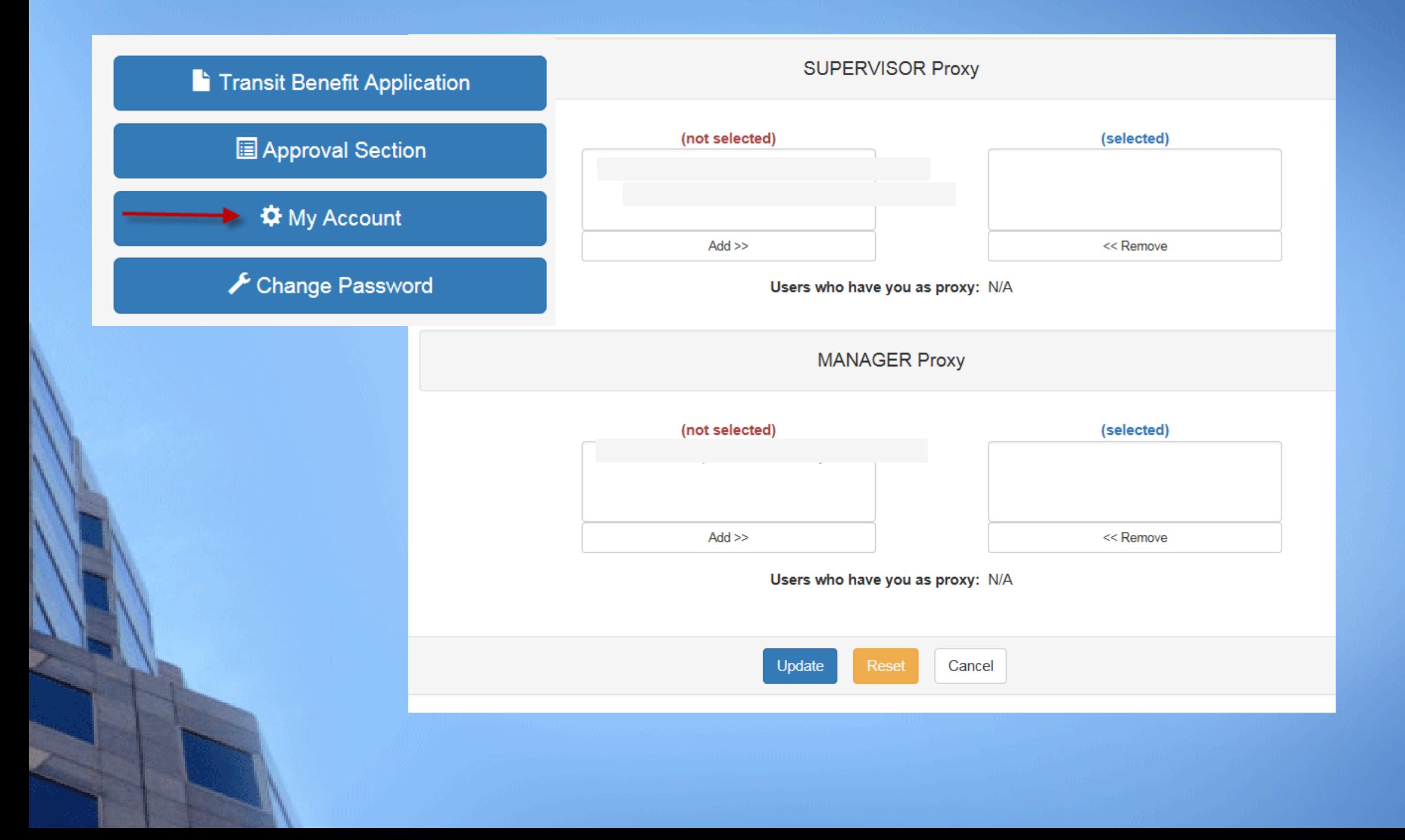

**For new applications, recertification, application changes, User Guides & this Training, always refer to the TRANServe website**

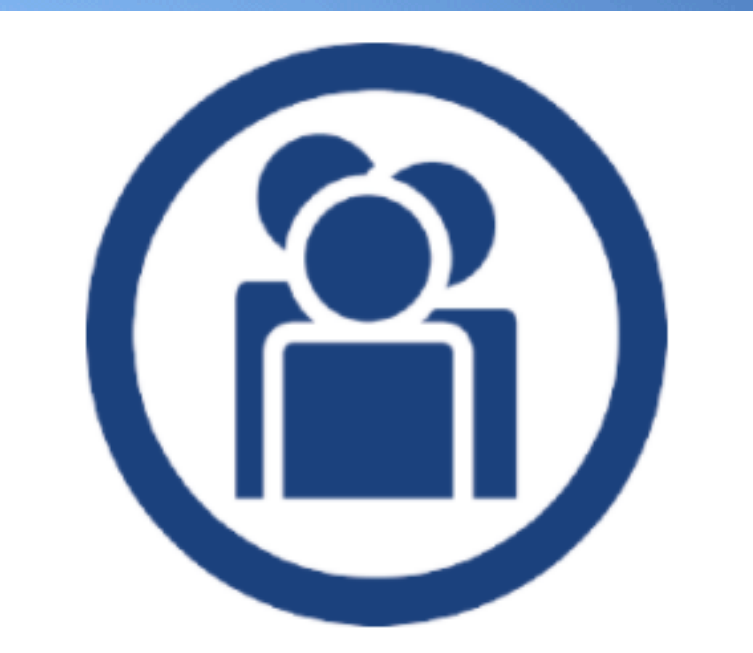

## **PARTICIPATING AGENCIES: APPLY/RECERTIFY**

## **<https://www.transportation.gov/transerve>**

## It's Time For You To Register !

- 1. Open a browser
- 2. Go to: <https://www.transportation.gov/transerve>
- 3. Click: **[PARTICIPATING AGENCIES: APPLY/RECERTIFY](https://www.transportation.gov/transerve/participants)**
- 4. Scroll down to "USAF"
- 5. Click : Transit Benefit Program Enrollment/Change Application
- 6. Click" Register